## **CARA MENJALANKAN PROGRAM**

- 1. Ekstrak project di htdocs
- 2. Import database di folder database
- 3. Buat database dengan nama yang sama (Jika tidak bisa langsung import)
- 4. Apa bila folder diganti nama ubah config base url di folder application -> config -> config.php
- 5. Akses http://localhost/nama\_folder
- 6. Username dan password sama (atau bisa cek di database)
- 7. Untuk Script aksi simpan, edit, hapus, lihat
	- ada di folder application -> model -> (sesuai tabel)
- 8. Untuk script tampilan ada di folder application -> views -> (sesuai tabel)
- 9. Untuk script Controller ada di folder application -> controller-> (sesuai tabel)

Tampilan Website admin

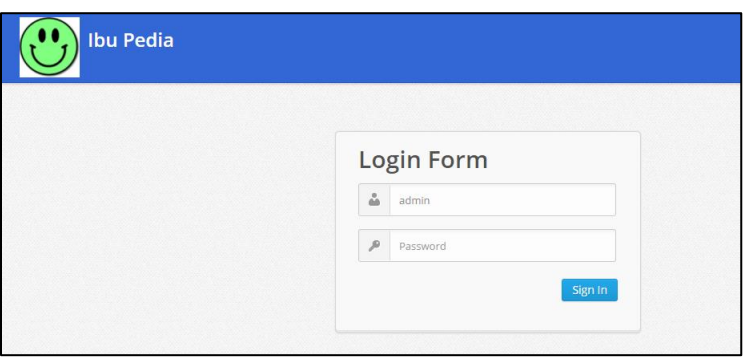

## Tampilan App Mobile

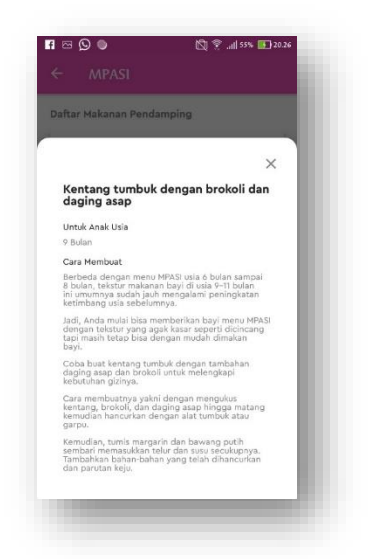